## **РАЗРАБОТКА ГЕОМЕТРИЧЕСКОЙ МОДЕЛИ ДЫХАТЕЛЬНОГО КОНТУРА АППАРАТА ИСКУССТВЕННОЙ ВЕНТИЛЯЦИИ ЛЕГКИХ**

*Куприянов Н.И., Слижёва А.В.*

*Белорусский государственный университет информатики и радиоэлектроники г. Минск, Республика Беларусь*

*Научный руководитель: Камлач П.В. – канд. техн. наук, доцент, доцент кафедры ЭТТ*

**Аннотация.** Рассмотрены методы искусственной вентиляции лёгких. Выделены основные части дыхательного контура аппарата искусственной вентиляции лёгких, такие как маска, теплообменник (влагообменник), разделитель и трубки. С использованием средства для автоматизированного проектирования SolidWorks был разработан дыхательный контур аппарата ИВЛ.

**Ключевые слова:** ИВЛ, аппараты ИВЛ, дыхательный контур аппарата ИВЛ, составные части дыхательного контура аппарата ИВЛ.

*Введение.* Важной и необходимой частью аппарата искусственной вентиляции лёгких (ИВЛ) является дыхательный контур. Его составными частями являются маска, теплообменник (влагообменник), разделитель и трубки.

*Основная часть.* В современной реаниматологии для проведения искусственной вентиляции легких применяют специальные воздуховоды, маски, мешки с масками и аппараты [1].

Аппараты ИВЛ, используемые в настоящее время в отделениях реанимации и интенсивной терапии для взрослых, работают по принципу вдувания в легкие газовой смеси под положительным давлением. В основе ИВЛ лежит уравнение движения, согласно которому величина давления, которое требуется для раздувания легких, зависит от сопротивления, растяжимости, дыхательного объема и инспираторного потока [2].

Прибор способствует поступлению газовой смеси с необходимой и допустимой концентрацией кислорода в легкие пациента под давлением. В процессе его функционирования должна быть соблюдена цикличность воздуха, переключение инспирации и экспирации должно производиться с соблюдением потока, объема и давления воздуха при определенных временных параметрах. На этапе инспирации производится контролируемая вентиляция, в остальных случаях прибор осуществляет поддержку инстинктивному дыханию пациента [3].

Разработка дыхательного контура аппарата ИВЛ является важной частью при проектировании аппарата ИВЛ.

Программным обеспечением для разработки было выбрано средство для автоматизированного проектирования (САПР) SolidWorks. Программный продукт SolidWorks является самым распространенным инструментом, используемым для автоматизированного проектирования 3D моделирования. Пакет позволяет создать детали для предстоящей 3D печати. Это защищает проектанта от всевозможных ошибок, которые неизбежно появляются в процессе начертания проекций изделия вручную [4].

Разработка маски. Изначально необходимо создать эскиз части маски, которая будет прислонятся к лицу больного. Затем добавить на определённом расстоянии плоскость и начертить на ней вторую часть маски. После выделив два полученных эскиза использовать инструмент SolidWorks «Бобышка/основание по сечениям» и построить 3D модель. С использование инструмента «Скругление», скруглить полученные острые грани. Затем на второй части маски начертить окружность, с использованием инструмента «Вытянутая бобышка/основание» выдавить окружность, в результате получается цилиндр, на верхнем основании цилиндра необходимо начертить окружность, и с использованием инструмента «Вытя59-я научная конференция аспирантов, магистрантов и студентов

нутый вырез» сделать отверстие в цилиндре и маске. В результате получилась маска, изображенная на рисунке 1.

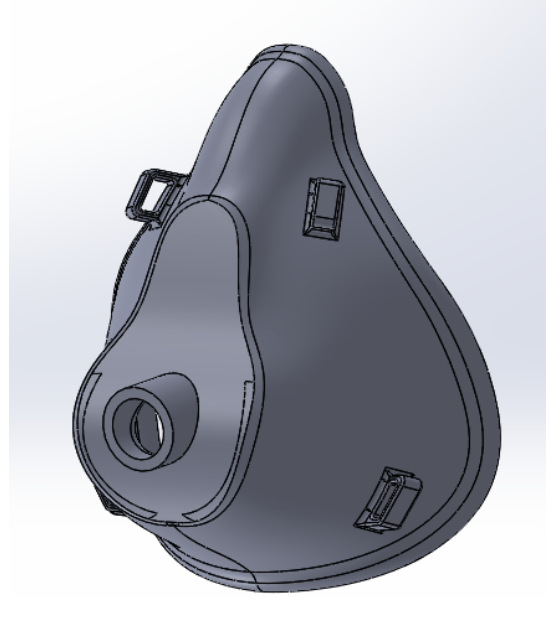

Рисунок 1 – Маска

Разработка теплообменника (влагообменника). Используя инструмент эскиз, начертить окружность и с использованием инструмента «Вытянутая бобышка/основание», получить цилиндр. На верхней грани цилиндра необходимо начертить окружность, и используя инструмент «Вытянутый вырез» сделать отверстие в цилиндре. Далее, повторив такую же последовательностью действий, необходимо начертить ещё два цилиндра, один большего диаметра, другой меньшего. В итоге получился теплообменника (влагообменник), изображенный на рисунке 2.

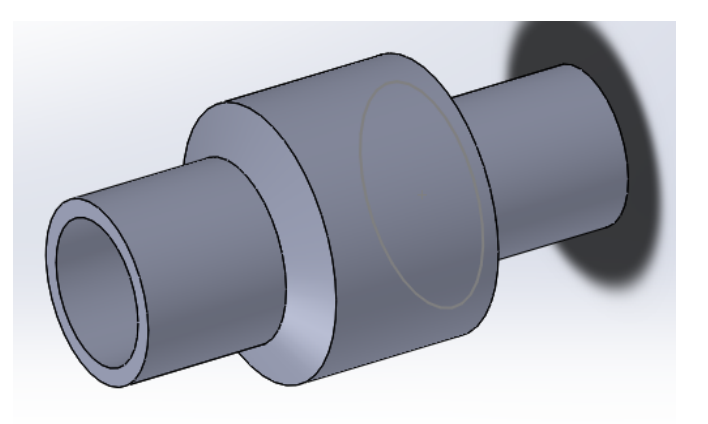

Рисунок 2 – Теплообменник (влагообменник)

Разработка разделителя. Используя инструмент эскиз, начертить линиями скелет разделителя, затем, используя инструмент «Бобышка/основание по траектории», получаем 3D модель разделителя. После необходимо начертить окружность на одном из оснований разделителя, и, используя инструмент «Вытянутый вырез», получаем отверстие в 3D модели. В результате получился разделитель, изображенный на рисунке 3.

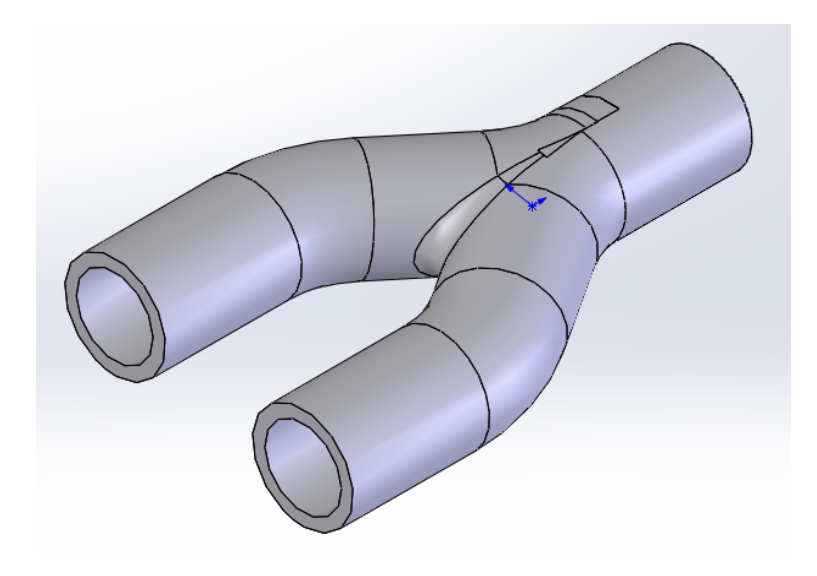

Рисунок 3 – Разделитель

Разработка изогнутой трубки. Используя инструмент эскиз, начертить линиями скелет изогнутой трубки, затем, используя инструмент «Бобышка/основание по траектории», получаем 3D модель изогнутой трубки. После необходимо начертить окружность на одном из оснований трубки, и, используя инструмент «Вытянутый вырез», получаем отверстие в 3D модели. В результате получилась изогнутая трубка, изображенная на рисунке 4.

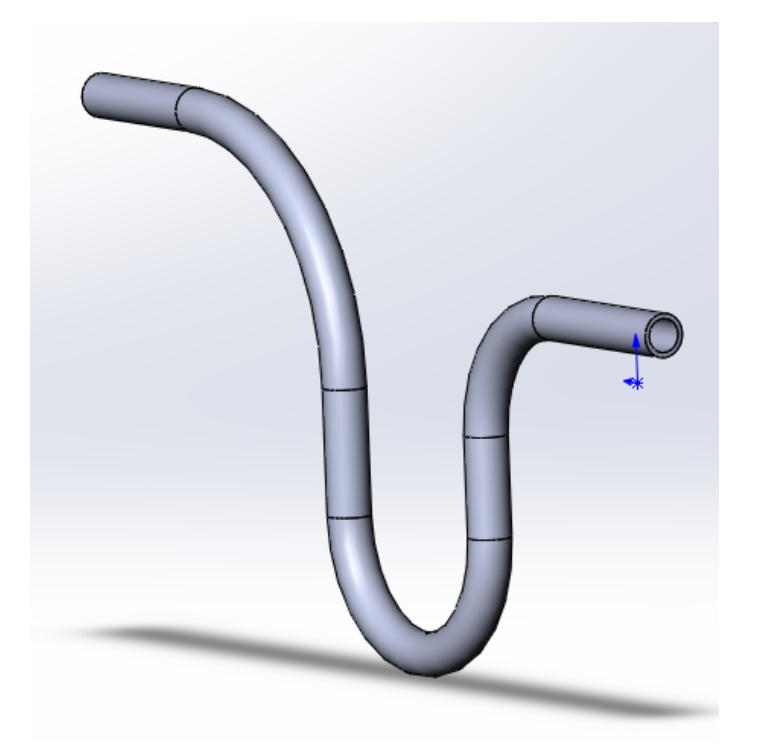

Рисунок 4 – Изогнутая трубка

Теперь, когда все составляющие готовы можно приступать к сборке, в результате получилась сборка, изображенная на рисунке 5.

59-я научная конференция аспирантов, магистрантов и студентов

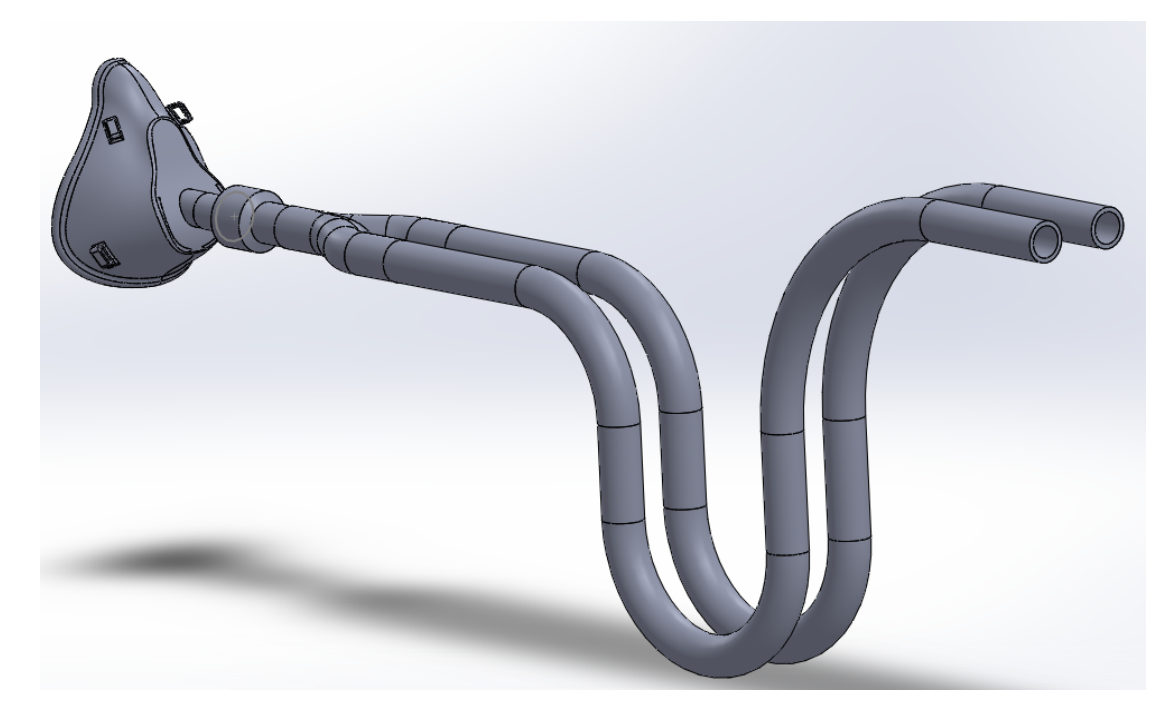

Рисунок 5 – Дыхательный контур аппарата ИВЛ

*Заключение.* В данной работе с использованием САПР SolidWorks и его инструментов таких как «Бобышка/основание по сечениям», «Скругление», «Вытянутая бобышка/основание», «Вытянутый вырез» и «Бобышка/основание по траектории» были разработаны части дыхательного контура, такие как маска, теплообменник (влагообменник), разделитель и трубки. Затем из составных частей был собран дыхательный контур аппарата ИВЛ.

## *Список литературы*

- 1. *Методы искусственной вентиляции легких [Электронный ресурс]. – Режим доступа:* http://extremed.ru/skorpom/24 dogospital/594-2010-11-18-11-10-52*. – Дата доступа: 13.03.2022.*
- 6. *Гесс, Д.Р. Искусственная вентиляция лёгких / Д.Р. Гесс, Р.М. Качмарек. – Москва: БИНОМ, 2009. – 432 с.*
- 7. *Аппарат ИВЛ: принцип работы, клинические показания [Электронный ресурс]. – Режим доступа: https://stormoff.ru/mediacenter/articles/article\_249/. – Дата доступа: 13.03.2022.*
- 8. *Подробный обзор программы SolidWorks [Электронный ресурс]. – Режим доступа: https://junior3d.ru/article/solidworks.html. – Дата доступа: 13.06.2022.*

## UDC 611.24

## **DEVELOPMENT OF A GEOMETRIC MODEL OF THE RESPIRATORY CIRCUIT OF THE MEDICAL VENTILATOR**

*Kupryianau M.I., Slizhova A.V.*

*Belarusian State University of Informatics and Radioelectronics, Minsk, Republic of Belarus*

*Kamlach P.V. – PhD, associate professor, associate professor of the Department of ETT*

**Annotation.** Methods of artificial lung ventilation are considered. The main parts of the respiratory circuit of the artificial lung ventilation apparatus, such as a mask, a heat exchanger (moisture exchanger), a separator and tubes, are highlighted. Using the SolidWorks CAD tool, a ventilator respiratory circuit was developed.

**Keywords:** artificial lung ventilation, ventilators, breathing circuit of the ventilator, components of the respiratory circuit of the ventilator.